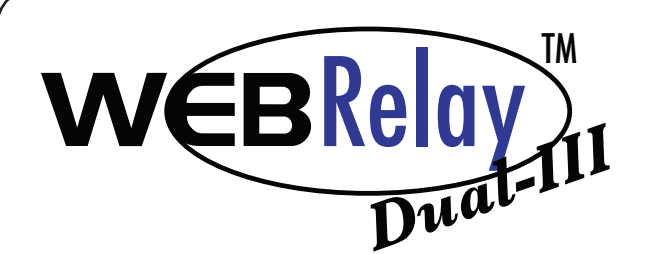

# *X-301™ Quick Start Guide*

## **Basic Setup Steps:**

**1.** Connect the power supply to the Vin+ and Vin- terminals. *(Do not connect the power supply to the Vout and Gnd.)*

**2.** Connect the X-301 to your local network.

**3.** Set up a computer on the same network as the X-301. To do this, set the IP address of the computer to 192.168.1.50 with a netmask of 255.255.255.0.

**4.** Configure the X-301 using a web browser. Do this by pointing browser to: http://192.168.1.2/setup.html Username is *admin* and password is *webrelay* (all lower case).

**5.** Set the permanent IP address in the Network tab and press Submit. Restart the X-301 (remove power, re-apply power).

**6.** After restarting the X-301, set the computer back to its original settings and access the X-301 at its new IP address you set in the Network tab.

#### **7.** Connect relay contacts.

#### Factory Default Settings

 IP Address: 192.168.1.2 Subnet Mask: 255.255.255.0 Control Web Address: http://192.168.1.2 Setup Web Address: http://192.168.1.2/setup.html Setup Username: admin Setup Password: webrelay (all lower case) Control Password: no password set

For technical support, email questions to support@ControlByWeb.com **Full Users Manual may be downloaded from http://www.ControlByWeb.com**

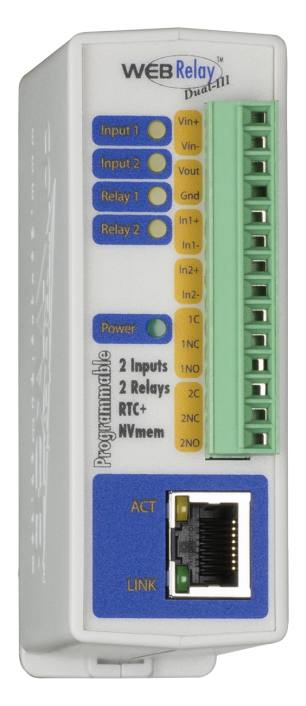

### Pinout

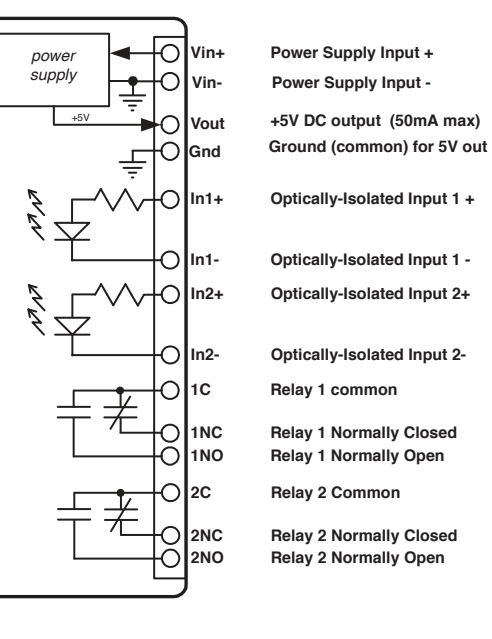

*Note: The X-301 can be configured to operate at 10Mbps or 100Mbps. For best power savings and long term performance the 10Mbps setting is recommended.*

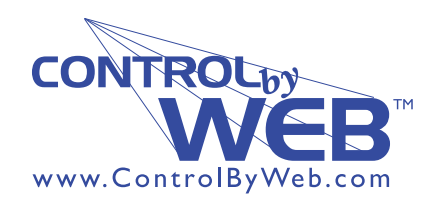

*a division of....* **Xytronix Research & Design, Inc. Nibley, Utah, USA**

© 2011-2017 Xytronix Research and Design, Inc.